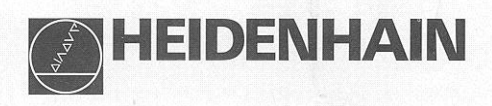

# Arbeiten mit den Positionsanzeigen

# **ND 510**

# ND 550

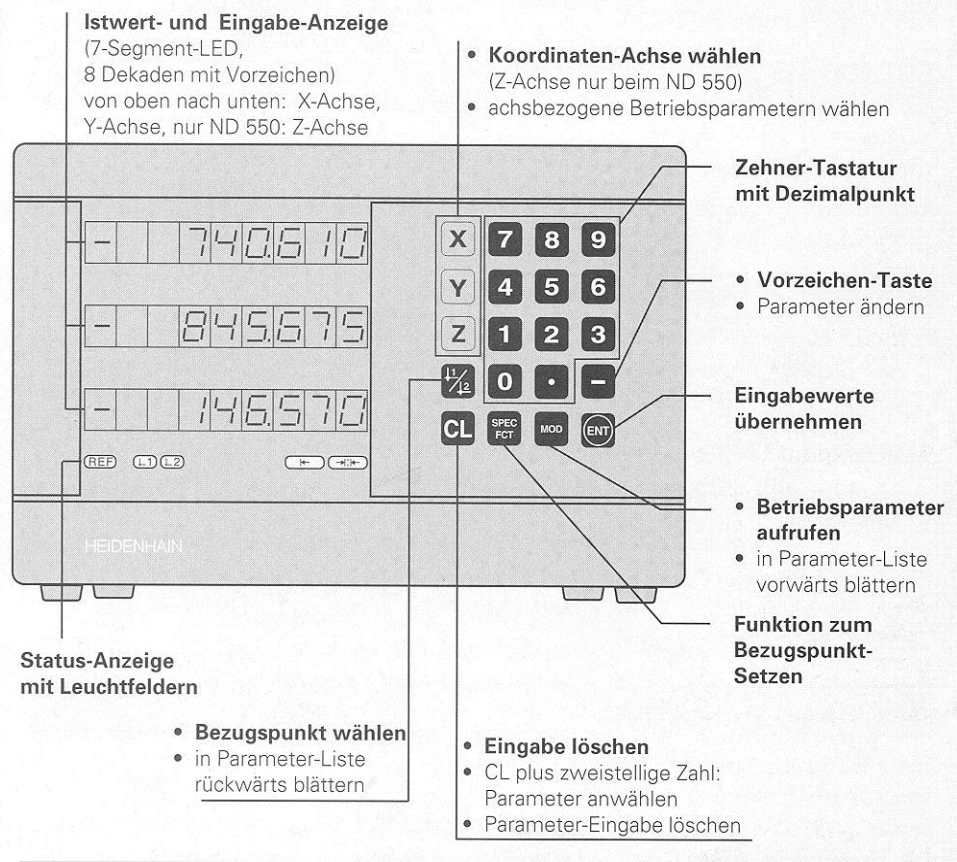

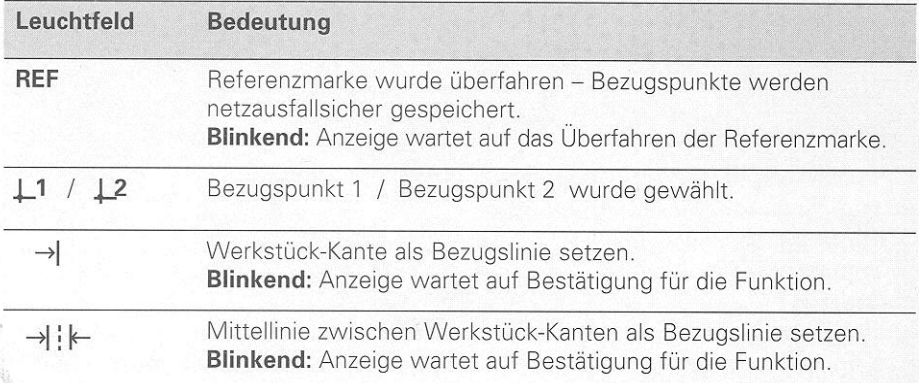

An die Positionsanzeigen ND 510 und ND 550 lassen sich HEIDENHAIN Längenmeßsysteme mit sinusförmigen Ausgangssignalen anschließen. Die Längenmeßsysteme besitzen eine oder mehrere - insbesondere auch "abstandscodierte" - Referenzmarken, Beim Überfahren der Referenzmarke wird ein Signal erzeugt, das diese Position als Referenzpunkt kennzeichnet.

Nach dem Wiedereinschalten wird durch das Überfahren des Referenzpunkts die durch das Bezugspunkt-Setzen festgelegte Zuordnung zwischen Positionen und Anzeigewerten wieder hergestellt.

Bei abstandscodierten Referenzmarken genügt ein Verfahrweg von maximal 20 mm für das Wiederherstellen der Zuordnung zwischen Positionen und Anzeigewerten nach dem Wiedereinschalten

# **Einschalten**

#### Anzeige einschalten

⇒ Schalten Sie die Anzeige mit dem Netzschalter an der Gehäuse-Rückseite ein. Die Anzeige zeigt EnE. . . . . . . an und das Leuchtfeld REF blinkt.

#### Referenzmarken-Auswertung einschalten

→ Drücken Sie die Taste ENT. Die Anzeige zeigt den zuletzt der Referenzmarken-Position zugeordneten Wert an, das Leuchtfeld REF leuchtet und der Dezimalpunkt blinkt.

#### Referenzpunkt in jeder Achse überfahren.

→ Verfahren Sie die Achsen nacheinander, bis Anzeige zählt und der Dezimalpunkt leuchtet.

Die Anzeige ist betriebsbereit.

Wenn Sie die Referenzmarken-Auswertung nicht wünschen, drücken Sie die Taste CL anstelle der Taste ENT.

# **Bezugspunkt-Setzen**

Beim Bezugspunkt-Setzen ordnen Sie einer bestimmten Position den zugehörigen Anzeigewert zu.

Sie können zwei voneinander unabhängige Bezugspunkte festlegen. Zwischen den beiden Bezugspunkten schalten Sie einfach per Tastendruck um.

Verwenden Sie den Bezugspunkt 2, wenn Sie Kettenmaße anzeigen wollen!

- → Wählen Sie den Bezugspunkt.
- → Wählen Sie die Koordinaten-Achse. in der Sie das Werkzeug verfahren. zum Beispiel die X-Achse.

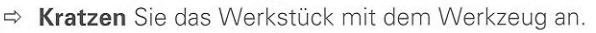

→ Geben Sie die Position des Werkzeug-Mittelpunkts mit der Zehnertastatur ein, zum Beispiel  $X = -5$  [mm]. Das **Minus-Zeichen** läßt sich erst eingeben, wenn schon mindestens eine Ziffer in der Anzeige steht.

 $\Rightarrow$  Drücken Sie die Taste ENT. Die Positionsanzeige speichert den Zahlenwert für diese Werkzeug-Position.

Für eine andere Achse setzen Sie den Anzeigewert genauso, wie oben beschrieben.

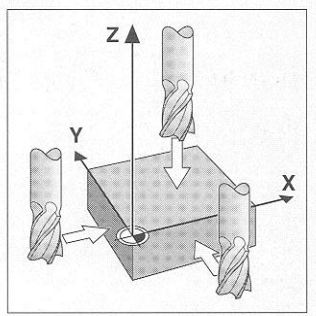

Ankratzen mit dem Werkzeug

# **Funktionen zum Bezugspunkt-Setzen**

Mit den Sonder-Funktionen (engl. special functions) Ihrer Positionsanzeige können Sie eine Werkstück-Kante oder die Mittellinie zwischen zwei Werkstück-Kanten als Bezugslinie setzen. Der ND berücksichtigt mit SPEC FCT den Werkzeug-Durchmesser, den Sie im Betriebsparameter P25 eingegeben haben.

#### Werkstück-Kante als Bezugslinie setzen

- → Wählen Sie den Bezugspunkt.
- ⇒ Drücken Sie einmal die Taste SPEC FCT. Das Leuchtfeld "Werkstück-Kante als Bezugslinie" blinkt.
- ⇒ Drücken Sie die Taste ENT. Das Leuchtfeld leuchtet.
- → Wählen Sie die Koordinaten-Achse. in der Sie das Werkzeug verfahren. Die gewählte Koordinaten-Achse erscheint heller. → Kratzen Sie das Werkstück mit dem Werkzeug an.
- $\Rightarrow$  Drücken Sie die Taste ENT. Der ND zeigt die aktuelle Position der Werkstück-Kante an.
- ⇔ Geben Sie den neuen Koordinatenwert für die angekratzte Werkstück-Kante ein.
- ⇒ Drücken Sie die Taste ENT. Der ND setzt die Werkstück-Kante auf den neuen Wert und zeigt die Position des Werkzeug-Mittelpunkts bezogen auf den neuen Bezugspunkt an.

Die Funktion wird automatisch beendet.

### Mittelinie zwischen zwei Werkstück-Kanten als Bezugslinie setzen

- → Wählen Sie den Bezugspunkt.
- ⇒ Drücken Sie zweimal die Taste SPEC FCT. Das Leuchtfeld "Mittellinie als Bezugslinie" blinkt.
- → Drücken Sie die Taste ENT. Das Leuchtfeld leuchtet.
- → Wählen Sie die Koordinaten-Achse. in der Sie das Werkzeug verfahren. Die gewählte Koordinaten-Achse erscheint heller.
- → Kratzen Sie die erste Werkstück-Kante mit dem Werkzeug an.
- → Drücken Sie die Taste ENT. Der Dezimalpunkt in der Anzeige blinkt.
- **☆ Kratzen** Sie die zweite Werkstück-Kante mit dem Werkzeug an.
- Drücken Sie die Taste ENT.
- Der ND zeigt die aktuelle Position der Mittelinie an.
- Seben Sie den neuen Koordinatenwert für die Mittellinie zwischen den beiden angekratzten Werkstück-Kanten ein.
- ⇒ Drücken Sie die Taste ENT. Der ND setzt die Mittellinie auf den neuen Wert und zeigt die Position des Werkzeug-Mittelpunkts bezogen auf den neuen Bezugspunkt an.

Die Funktion wird automatisch beendet.

#### Funktionen zum Bezugspunkt-Setzen abbrechen

Abbrechen, wenn das Leuchtfeld zur Funktion blinkt:  $\Rightarrow$  Drücken Sie die Taste CL.

Abbrechen, wenn das Leuchtfeld zur Funktion leuchtet: → Drücken Sie die Taste SPEC FCT.

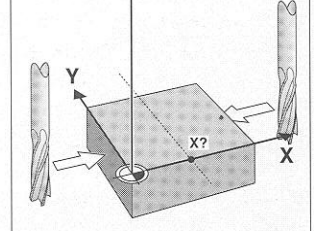

Mittellinie als Bezugslinie

Z1

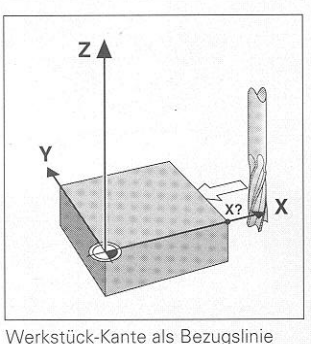

# Arbeiten mit Maßfaktoren

Der ND 510 und der ND 550 können den Verfahrweg um einen Maßfaktor verlängert oder verkürzt anzeigen. Dafür geben Sie den Maßfaktor für jede Achse separat ein und aktivieren die Funktion "Maßfaktor".

#### **Maßfaktoren eingeben**

- $\Rightarrow$  Wählen Sie den Betriebsparameter P12.
- → Wählen Sie die Koordinaten-Achse, auf die Sie den Maßfaktor anwenden wollen.
	- Maßfaktor für die X-Achse: P12 1
	- Maßfaktor für die Y-Achse: P122
	- Maßfaktor für die Z-Achse: P12.3 (nur beim ND 550)
- ⇒ Geben Sie den Maßfaktor ein.
- → Wählen Sie die nächste Koordinaten-Achse, um für diese auch einen Maßfaktor einzugeben und geben Sie den nächsten Maßfaktor ein.
- → Wenn Sie die Maßfaktoren eingegeben haben: Drücken Sie die Taste ENT. Die Positionsanzeige speichert die Werte und ist wieder im Anzeigebetrieb.

#### Maßfaktoren aktivieren

- ☆ Wählen Sie den Betriebsparameter P11.
- Setzen Sie den Betriebsparameter P11 auf ON. Die Positionsanzeige dividiert jetzt alle Maße um die in P12 gespeicherten Maßfaktoren.

#### Maßfaktoren deaktivieren

- → Wählen Sie den Betriebsparameter P11.
- Setzen Sie den Betriebsparameter P11 auf OFF. Die in P12 gespeicherten Maßfaktoren haben auf die Anzeige keinen Finfluß mehr.

# Fehlermeldungen

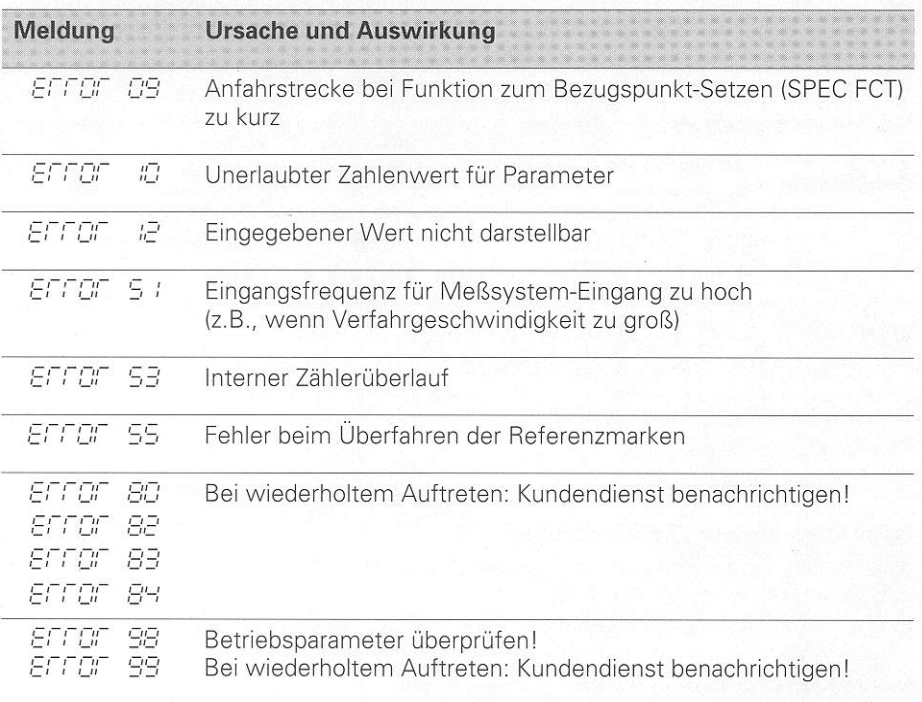

Wenn alle Dezimalpunkte leuchten, ist der Meßwert zu groß oder zu klein: Setzen Sie einen neuen Bezugspunkt.

# Fehlermeldung  $\boxed{\mathcal{ETET}}$  löschen

Wenn Sie die Fehlerursache behoben haben, können Sie die Fehlermeldung wieder löschen:  $\Rightarrow$  Drücken Sie die Taste CL.

### Betriebsparameter

Mit Betriebsparametern legen Sie fest, wie die Anzeige sich verhält und wie die Meßsystem-Signale ausgewertet werden.

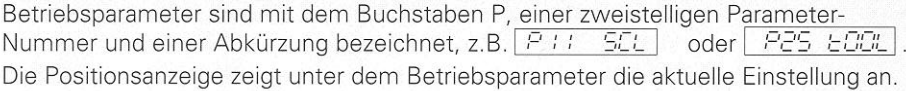

#### Achszuordnung

Parameter, die für jede Achse separat eingegeben werden, haben Kennziffern: "1" für die X-Achse, '2' für die Y-Achse und beim ND 550 "3" für die Z-Achse Die Kennziffer ist durch einen Punkt von der Parameter-Nummer getrennt. In der Betriebsparameter-Liste sind diese Parameter mit einem hochgestellten "A" gekennzeichnet, der Parameter für die X-Achse (z.B.  $P$   $E:$ :  $SCL$ ) steht in der Liste. Sie wählen achsbezogene Betriebsparameter mit den gelben Achswahltasten.

#### Betriebsparameter-Liste aufrufen

Betriebsparameter-Liste aufrufen:

 $\Rightarrow$  Drücken Sie die Taste MOD.

#### Betriebsparameter direkt anwählen:

- e Drücken Sie die Taste CL und gleichzeitig die erste Ziffer der Parameter-Nummer.
- $\Rightarrow$  Lassen Sie die beiden Tasten los und geben Sie die zweite Ziffer ein.

#### In der Betriebsparameter-Liste blättern

- $\Rightarrow$  Vorwärts blättern: Drücken Sie die Taste MOD.
- $\Rightarrow$  Rückwärts blättern: Drücken Sie die $\pm$  1/ $\pm$  2 -Taste. Mit dem Weiterblättern wird eine Änderung automatisch übernommen

#### Betriebsparameterändern

- $\Rightarrow$  Betriebsparameter mit der "Minus"-Taste umschalten, oder
- $\Rightarrow$  Zahlenwert für Betriebsparameter eingeben, z.B. für P25.

#### Eingaben korrigieren

0 Drücken Sie die Taste CL.

#### Betriebsparameter verlassen

d Drücken Sie die Taste ENT. Die Anzeige übernimmt alle geänderten Einstellungen.

# Betriebsparameter-Liste

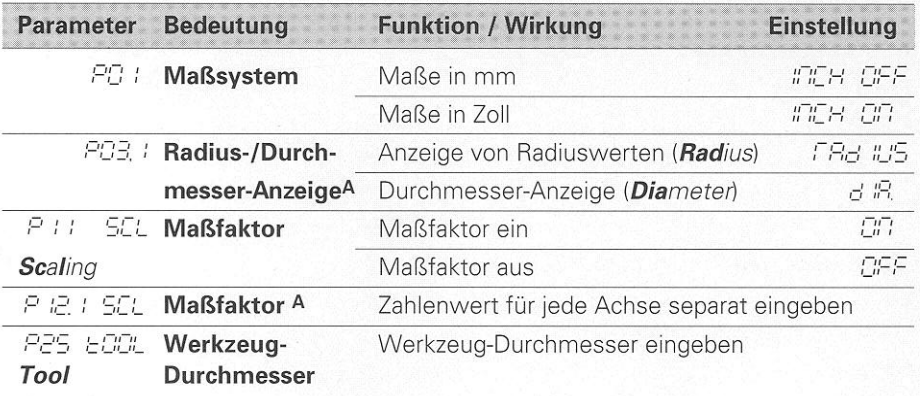

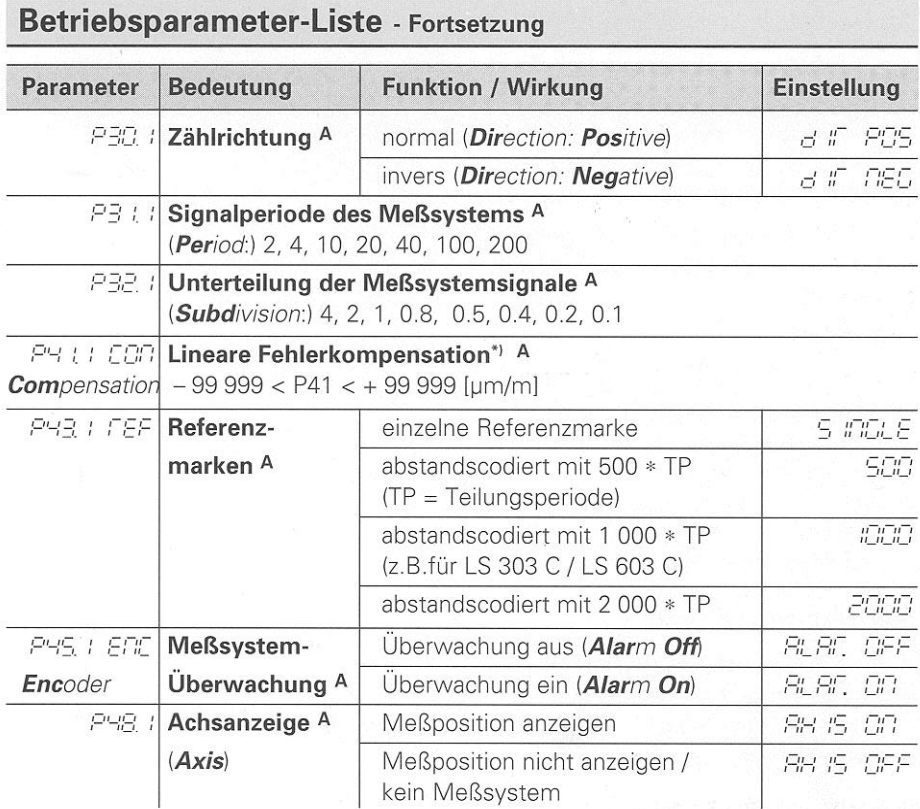

Diese Betriebsparameter sind für jede Achse separat einzugeben.

#### $*)$ Eingabewert für P41 ermitteln

**Beispiel:** Angezeigte Meßlänge  $L_a = 620,000$  mm Tatsächliche Länge (ermittelt z.B. mit dem Vergleichsmeßsystem VM 101 von HEIDENHAIN)  $L_t = 619,876$  mm Längendifferenz  $\Delta L = L_t - L_a = -124 \mu m$ <br>Korrekturfaktor k: k =  $\Delta L / L_a = -124 \mu m / 0.62 m = -200 [\mu m/m]$ 

#### Parameter-Einstellungen für HEIDENHAIN Längenmeßsysteme

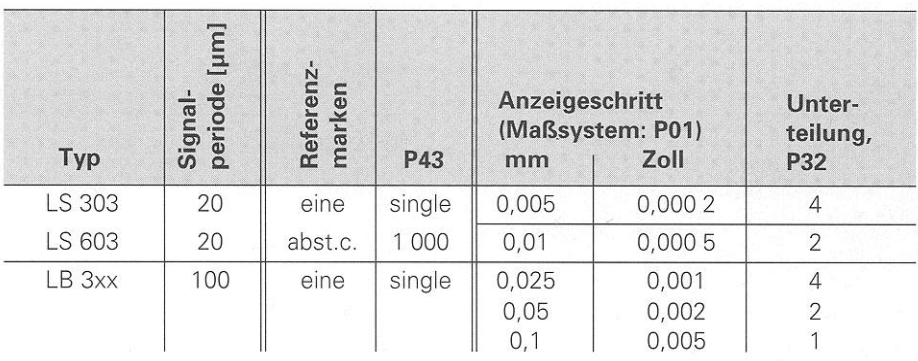

**Beispiel:** 

Längenmeßsystem z.B. mit Signalperiode s = 20 µm Gewünschter Anzeigeschritt z.B. a = 0,005 mm Unterteilung  $P32 = 0,001 * s / a = 4$ 

# **Rückansicht**

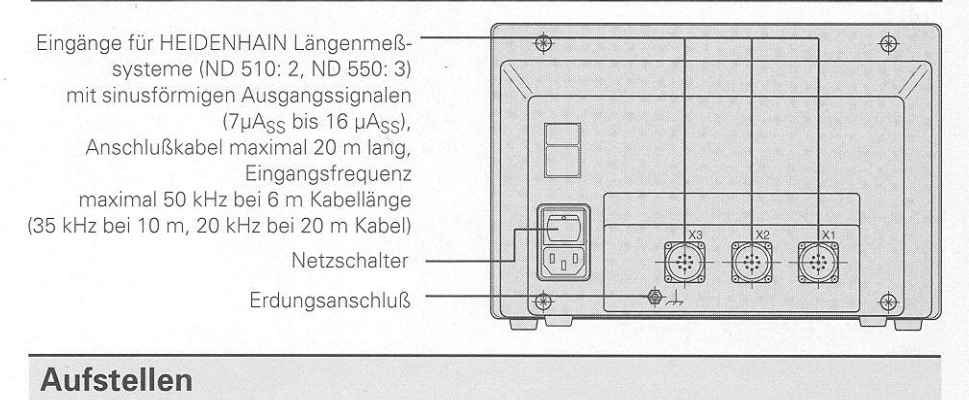

Sie können die Anzeige mit M4-Schrauben am Boden oder auf einem Schwenkfuß von HEIDENHAIN (Id.-Nr. 281 619 01) befestigen

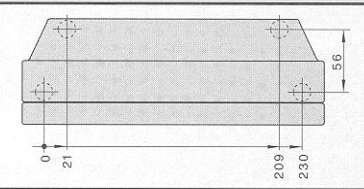

## **Netzanschluß**

(siehe Abbildung rechts).

**Spannungsbereich** 100 V bis 240 V ( $-$  15 % bis  $+$  10 %), **Frequenz** 48 Hz bis 62 Hz, Leistungsaufnahme ND510: 9 W, ND550: 12 W, Netzsicherung F 1 A im Gerät.

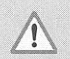

### VORSICHT! Stromschlaggefahr!

Schutzleiter erforderlich! Das Gehäuse kann unter Spannung stehen, wenn ein Schutzleiter fehlt oder unterbrochen ist.

Steckdosen mit Schutzkontakt benutzen.

Anschluß- und Verlängerungskabel mit Schutzleiter verwenden.

Steckverbindungen nur bei abgeschalteter Netzspannung lösen oder herstellen.

Öffnen des Gehäuses nur bei gezogenem Netzstecker.

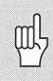

**Masse** 

Zur Erhöhung der EMV-Sicherheit: Verbinden Sie den Erdungsanschluß an der Gehäuse-Rückseite mit dem Sternpunkt der Maschinenerde. Mindestquerschnitt des Verbindungskabels: 6 mm<sup>2</sup>

# Umgebungsbedingungen

**Temperaturbereich** Betrieb 0°C bis + 45°C; Lagerung - 30°C bis + 70°C

Luftfeuchtigkeit Jahresmittel F<sub>rel</sub> < 75 %; Max. Feuchte F<sub>rel.max</sub> < 90 %

 $2.3<sub>k</sub>$ 

#### **DR. JOHANNES HEIDENHAIN GmbH** Dr.-Johannes-Heidenhain-Straße 5 D-83301 Traunreut, Deutschland 窗 (08669) 31-0 FAX (08669) 5061  $(08669)$  31-1272 <sup>**<sup>8</sup>** Service</sup> <sup></sub> TNC-Service (08669) 31-1446</sup> EAX (08669) 9899

281 615 01 · SW 01 · 12 · 6/94 · H · Printed in Germany · Änderungen vorbehalten